# <span id="page-0-0"></span>**Obrázek (Picture Box)**

Ovládací prvek [Obrázek \(Picture Box\)](#page-0-0) je určen pro zobrazení obrázku v tiskové sestavě. Obrázky lze načíst z externího souboru, z vázaného zdroje dat nebo z webového umístění pomocí zadané URL adresy.

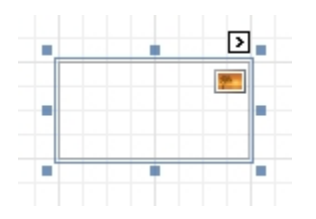

Aplikace podporuje následující formáty: BMP, DIB, RLE, JPG, JPEG, JPE, JFIF, GIF, EMF, WMF, TIF, TIFF, PNG and ICO. Pro rychlejší načtení obrázku z externího zdroje použijte [inteligentní značku \(Smart Tag\).](https://docs.elvacsolutions.eu/pages/viewpage.action?pageId=51845871)

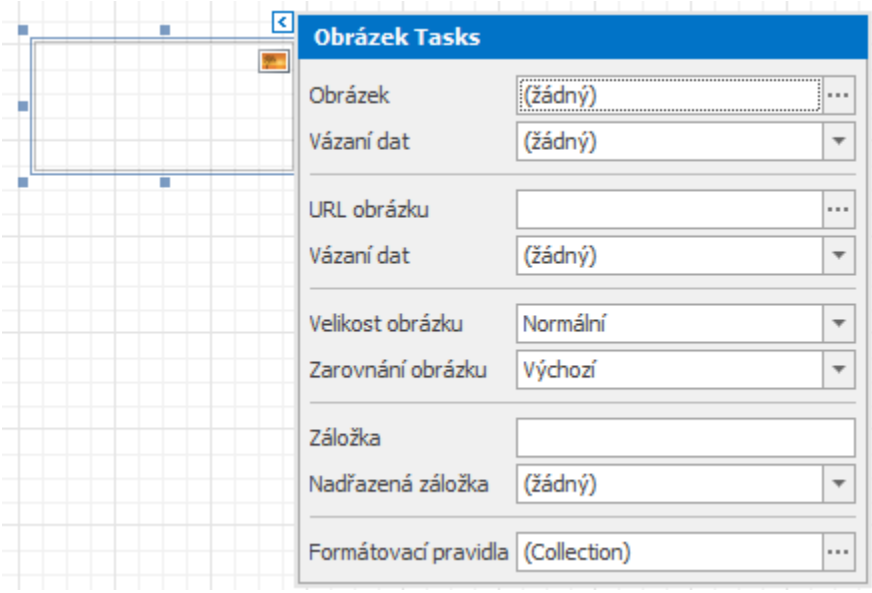

Chcete-li svázat ovládací prvek s datovým polem obsahující obrázky, pak pomocí funkce [Drag&Drop](https://docs.elvacsolutions.eu/pages/viewpage.action?pageId=51839922) klikněte pravým tlačítkem myši na položku z panelu [Seznam polí](https://docs.elvacsolutions.eu/pages/viewpage.action?pageId=51845887) a přetáhněte ji do okna [návrhu tiskové sestavy](https://docs.elvacsolutions.eu/pages/viewpage.action?pageId=51845876). Po uvolnění bude vyvolána nabídka [kontextového menu,](https://docs.elvacsolutions.eu/pages/viewpage.action?pageId=51845868) kde si můžete vybrat ovládací prvek [Obrázek \(Picture Box\)](#page-0-0) a ten bude automaticky vložen do návrhu tiskové sestavy a svázán s datovým polem.

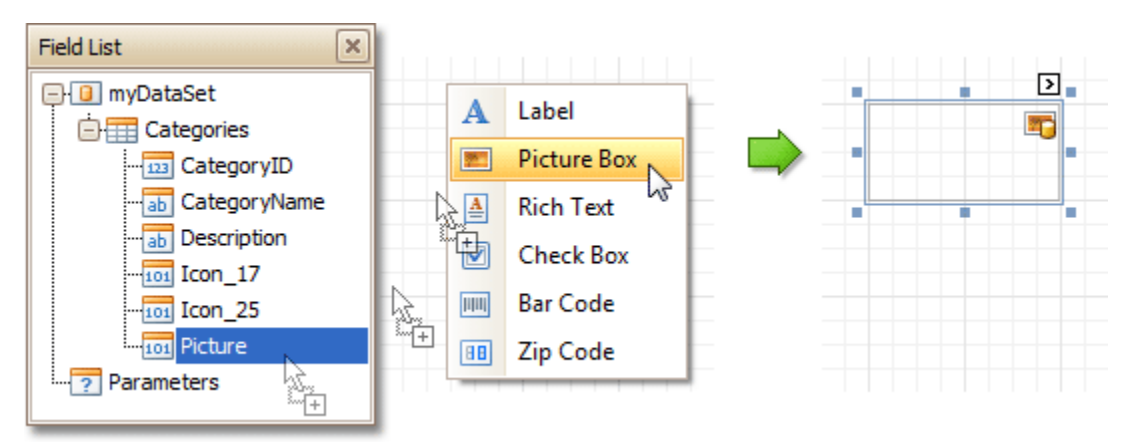

Na [panelu vlastnosti \(Property Grid\)](https://docs.elvacsolutions.eu/display/TECHIS193DOC/Panel+vlastnosti), jsou vlastnosti ovládacího prvku [Obrázek \(Picture Box\)](#page-0-0) rozděleny do následujících skupin:

#### Vzhled (Appearance)

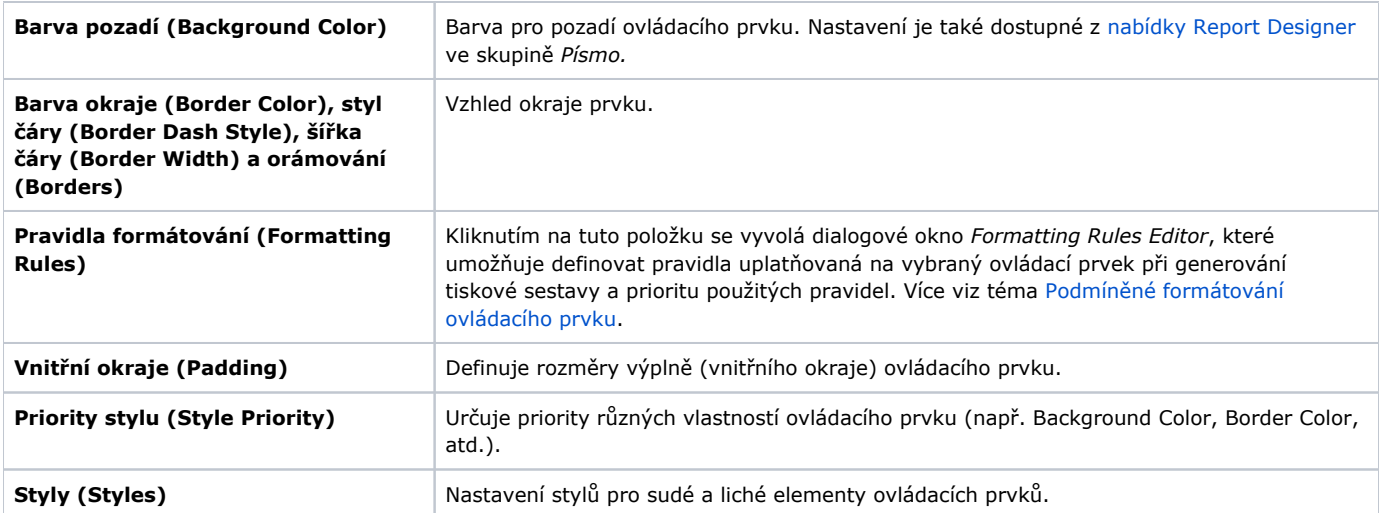

# Chování (Behavior)

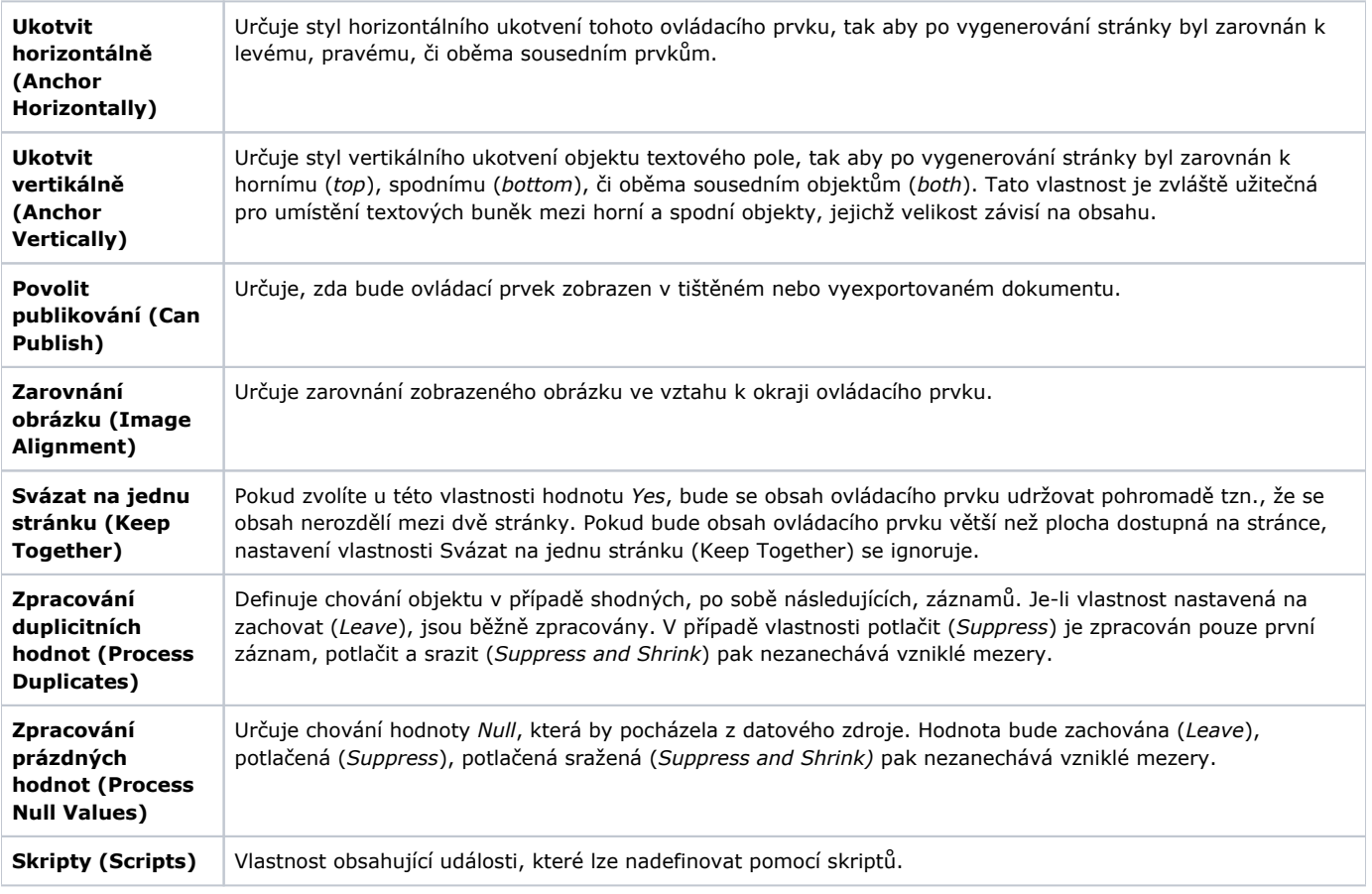

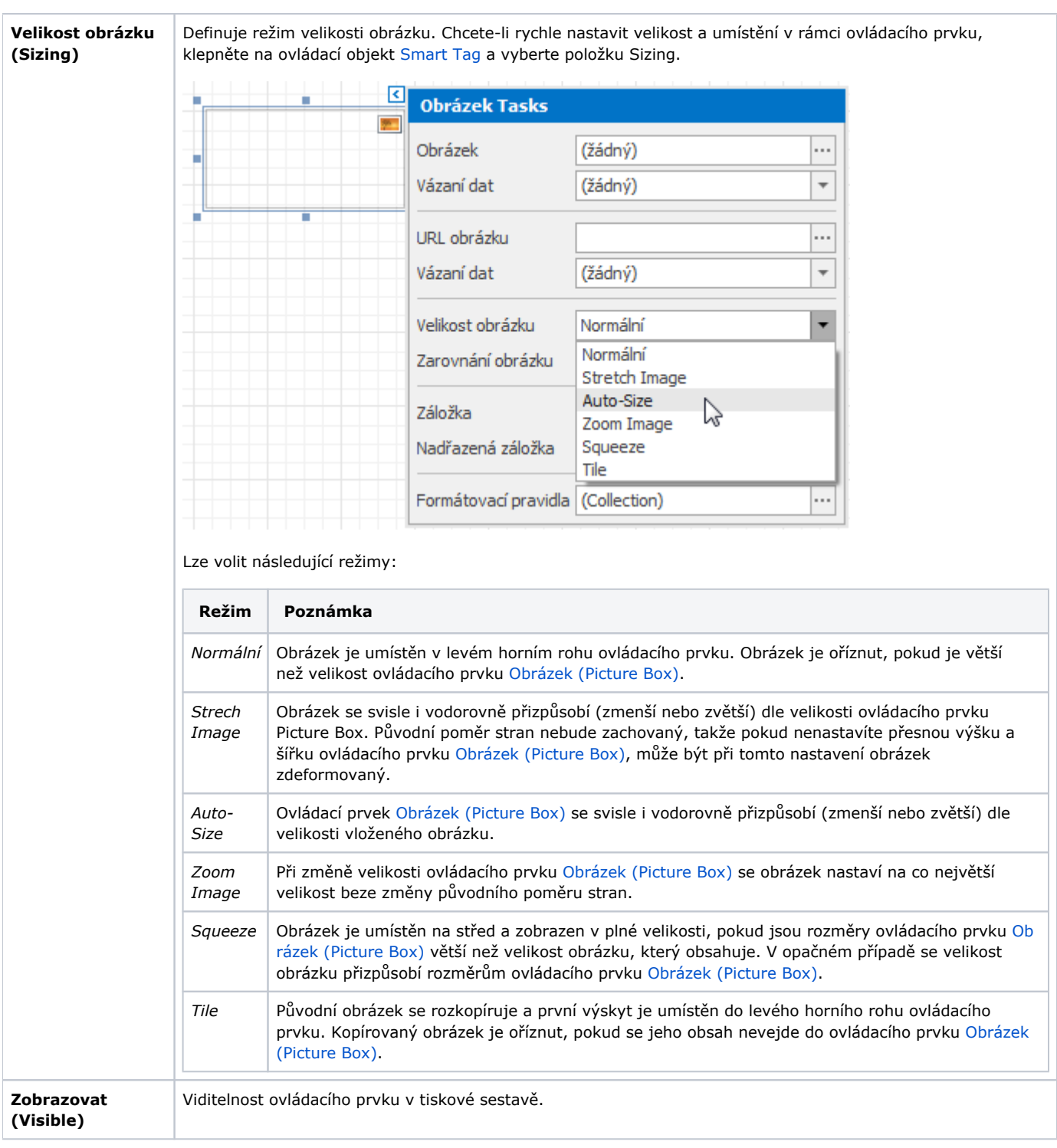

#### Data

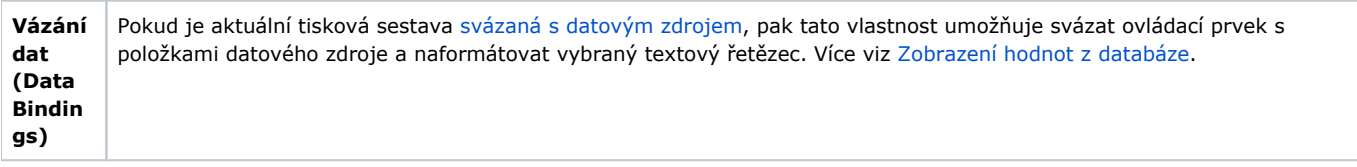

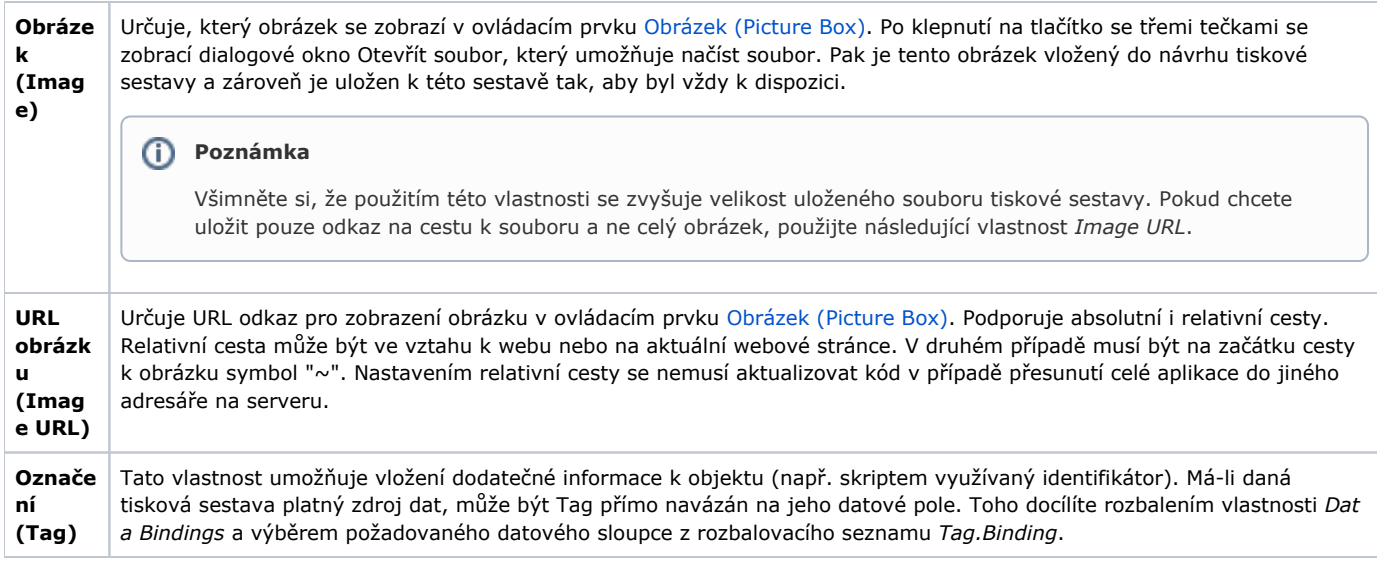

### Design

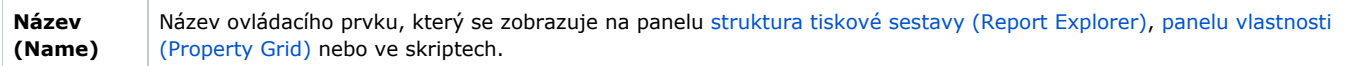

# Rozvržení (Layout)

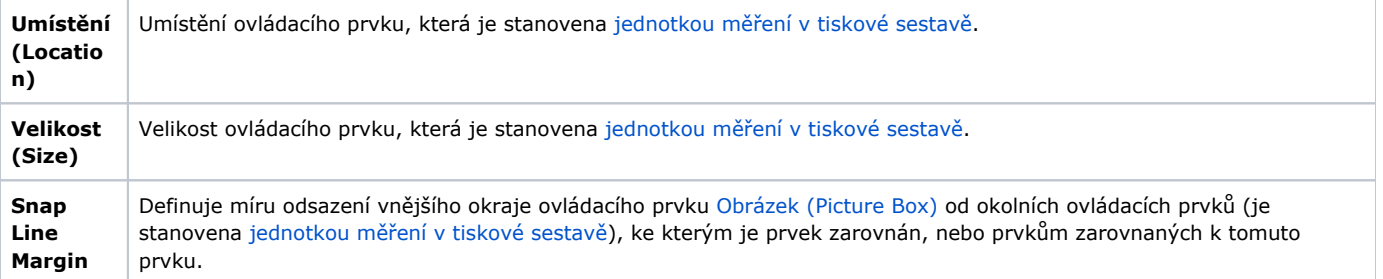

### Navigace (Navigation)

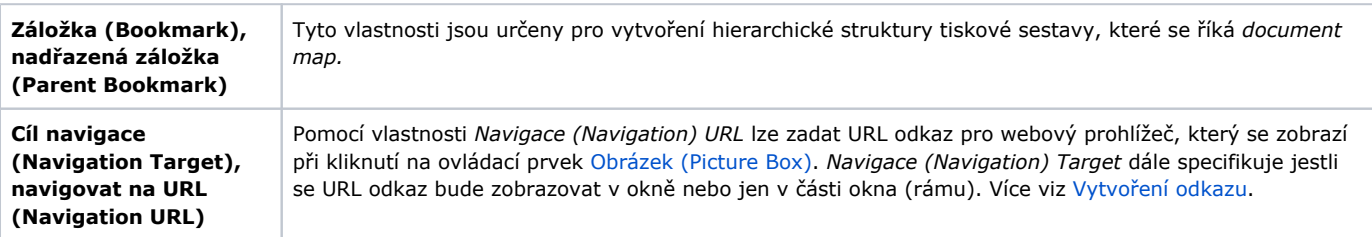